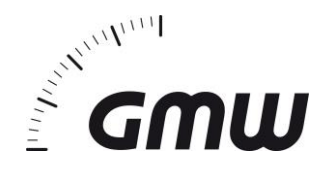

# Kurzanleitung Inbetriebnahme **TG omni 1**

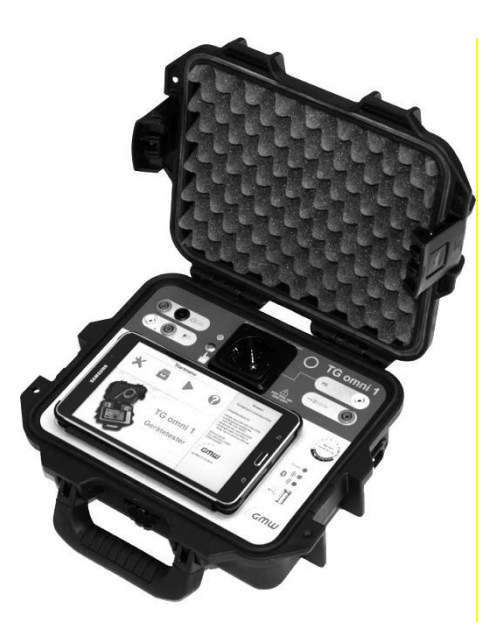

# **Anwendung**

Das Prüfgerät TG omni 1 dient zur sicherheitstechnischen Überprüfung von elektrischen Arbeitsmitteln nach den Normen DIN VDE 0701-0702 (DGUV Vorschrift 3), DIN VDE 0544-4 (IEC/EN 60974-4), DIN VDE 0751 (IEC/EN 62353). Die Bedienung des Prüfgerätes erfolgt ferngesteuert über eine Bluetooth-Schnittstelle aus einer Android-App (Android ab Version 4.2). Das Tablet ist optional erhältlich.

# **Vorbereiten des Tablet-PCs**

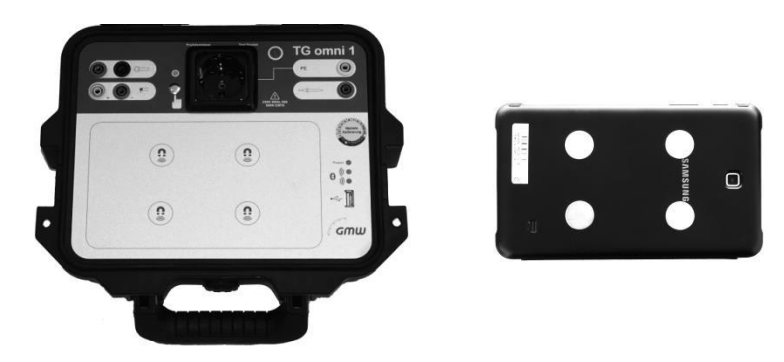

Im Lieferumfang befinden sich vier Metallscheiben. Legen Sie diese auf die Magnetsymbole des geöffneten Prüfgerätes. Entfernen Sie die Schutzfolie von den Klebeflächen. Legen Sie das Tablet in den angezeigten Rahmen der Frontplatte auf die Scheiben und drücken Sie es fest an. Die Scheiben bleiben am Tablet bzw. dessen Hülle haften. Drehen Sie das Tablet um und pressen Sie die Metallscheiben einzeln auf das Tablet bzw. die Hülle.

# 1. **Installieren der App**

Vor dem Installieren der App machen Sie sich mit dem Arbeiten unter Android vertraut und nehmen Sie das Tablet in Betrieb. Vergewissern Sie sich, dass ein PDF Reader und die Barcode-Scanner-App installiert ist.

Laden Sie die TG omni 1 App aus dem Play Store oder von der GMW-Homepage [www.g-mw.de](http://www.g-mw.de/) und installieren Sie diese. Hierfür ist eine Internetverbindung des Tablet-PCs notwendig.

# 2. **Bedienungsanleitung**

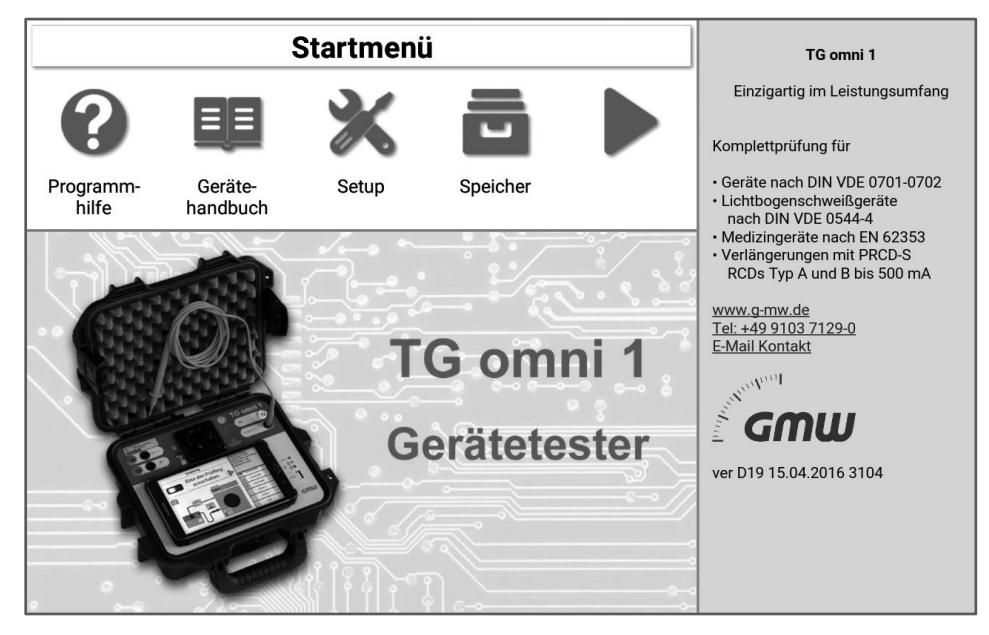

Öffnen Sie die App, klicken Sie auf das Buchsymbol und lesen Sie die Bedienungsanleitung für die Inbetriebnahme des Prüfgerätes. *Bitte beachten Sie die Sicherheitshinweise!*

# 3. **App Anleitung lesen**

Zur weiteren Bedienung der App lesen Sie die App-Bedienungsanleitung (unter dem Fragezeichen).

# 4. **App Updates**

Die App wird automatisch durch den Play Store auf dem neuesten Stand gehalten, wenn das Tablet mit dem Internet verbunden ist.

# 5. **Seminare und Schulungen**

GMW bietet regelmäßige Seminare und Schulungen zum Prüfgerät an. Hierbei erlernen Sie die Systematik eines effizienten Aufbaus eines Systems zur regelmäßigen Sicherheitsüberprüfung elektrischer Arbeitsmittel und einen tieferen Einblick in die Bedienung des Gerätes und die Handhabung der Daten. Nutzen Sie dieses Angebot und melden Sie sich im Internet an unter [www.g-mw.de.](http://www.g-mw.de/)

# 6. **Service des Prüfgerätes**

GMW empfiehlt eine regelmäßige Werkskalibrierung des Prüfgerätes im Zyklus von ein bis zwei Jahren je nach Einsatzhäufigkeit des Prüfgerätes. Eine Erinnerung erscheint über die App. Zusätzlich zur Kalibrierung können Sie eine Garantieerweiterung für ein Jahr erwerben, wodurch Ihre Prüfmittelkosten kalkulierbar bleiben.

7. **Bei Fragen wenden Sie sich an unseren Produktservice** Gilgen, Müller & Weigert (GMW) GmbH & Co. KG Am Farrnbach 4A • 90556 Cadolzburg Tel. +49 9103 7129-0 • Fax +49 9103 7129-207 E-Mail: [info@g-mw.de](mailto:info@g-mw.de) • Web: [www.g-mw.de](http://www.g-mw.de/)